<span id="page-0-0"></span>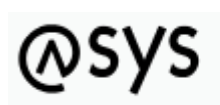

Abfallüberwachungssystem

# **Nachrichten**

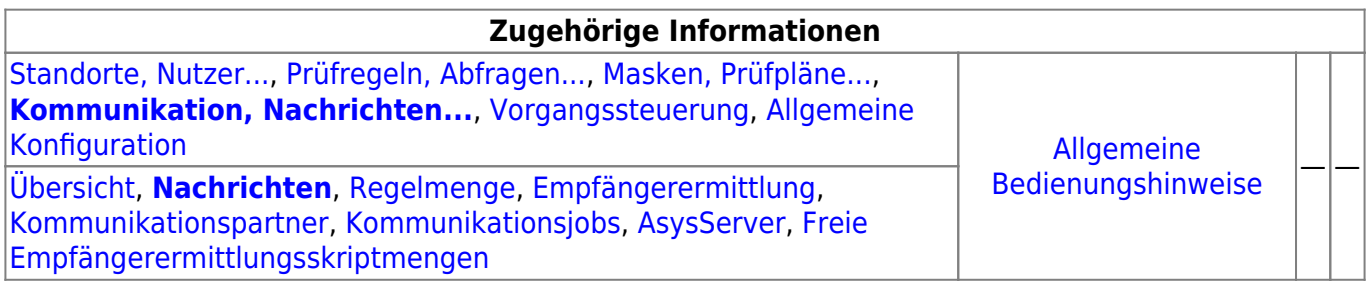

## **Fachlich/inhaltliche Beschreibung**

Die Perspektive **Kommunikation, Nachrichten…** umfasst die ASYS-Repositoryobjekte der Nachrichten, Kommunikationspartner und Kommunikationsjobs des ASYS-Kommunikationsservers. Die genannten Objektklassen sind global für alle Repository-Standorte gültig und nutzbar.

Die in dieser Perspektive konfigurierbaren Repository-Objekte sind:

**[Nachrichten](#page-0-0)**: Die Nachrichten sind die Nachrichtentypen, mit denen Datensätze zwischen ASYS-Repository-Standorten manuell oder automatisch ausgetauscht werden können. Jeder Nachrichtentyp stellt dabei einen Ausschnitt des ASYS-Datenmodells dar, wobei dieser Ausschnitt sich über eine oder mehrere miteinander verknüpfte Tabellen des Datenmodells erstreckt (Kommunikationsbaum). Die Nachrichtentypen sind in einem Baum entsprechend dem Navigationsbaum der Anwenderoberfläche angeordnet. Jeder Nachrichtentyp ist einer Hauptdatenkategorie/Maske zugeordnet. Einer Hauptdatenkategorie/Maske können mehrere Nachrichtentypen zugeordnet sein. Hauptdatenkategorien/Masken ohne Nachrichtentyp sind nicht im Baum aufgeführt.

Zu jedem Nachrichtentyp können zwei Tochterobjekte gehören:

- **[Regelmenge](https://hilfe.gadsys.de/asyshilfe/doku.php?id=adm6:nkj:regelmenge)**: Für den Empfang einer Nachricht eines bestimmten Nachrichtentyps kann diesem jeweils eine Nachrichtenregelmenge zugeordnet sein. Eine Nachrichtenregelmenge ist auf die gleiche Weise aufgebaut, wie ein [Prüfplan für die](https://hilfe.gadsys.de/asyshilfe/doku.php?id=adm6:mrt:regelmenge) [Oberfläche.](https://hilfe.gadsys.de/asyshilfe/doku.php?id=adm6:mrt:regelmenge) Das Ergebnis wird - wie das Ergebnis des Oberflächenprüfplans - in einer Fehlerprotokolltabelle des jeweiligen Datensatzes in der Datenbank gespeichert. **Wichtig:** Mit ASYS7 ist der Prüfmechanismus geändert worden: Beim Nachrichteneingang wird zunächst der Nachrichtenprüfplan **und anschließend** der fachliche Prüfplan ausgeführt. Aus diesem Grunde sind im Nachrichtenprüfplan nur noch Prüfungen enthalten, die beim Nachrichteneingang **zusätzlich** ausgeführt werden sollen - z.B. die Prüfung auf Einhaltung des erlaubten Wertebereiches für Datumsangaben. Die Prüfungen, die in bislang in beiden Prüfplänen enthalten waren, sind nun nur noch im Oberflächenprüfplan enthalten.
- **[Empfängerermittlung](https://hilfe.gadsys.de/asyshilfe/doku.php?id=adm6:nkj:empfaengerermittlung)**: Für einen automatischen Abgleich aller Datensätze in ASYS, die in mehr als nur einer Datenbank (entspricht in der Regel einem Bundesland) auf einem

einheitlichen Stand gehalten werden sollen, können die betreffenden Datensätze mit Empfängerermittlungsskriptmengen versehen werden. In diesen Skriptmengen - sie bestehen, vergleichbar zu Regelmengen, aus Skriptgruppen und diese wiederum aus Skripten - lassen sich ein oder mehrere Empfänger aus der Liste der Kommunikationsparter als Empfänger einer Nachricht des jeweiligen Typs ermitteln. Mit den Skripten ist es möglich, die Datensätze in Abhängigkeit ihres Inhalts (z.B. behördlichen Nummern von Beteiligten oder behördliche Nummern von Vorgängen) nur den jeweils betroffenen Empfängern (meist die ASYS-Knotenstellen der Bundesländer) zuzusenden. Für einen Datensatz wird nur dann geprüft ob bzw. welche Empfänger ihn erhalten sollen, wenn er seit der letzten Versendung verändert wurde.

**[Kommunikationspartner](https://hilfe.gadsys.de/asyshilfe/doku.php?id=adm6:nkj:kompartner)**: Kommunikationspartner sind [Repository-Standorte](https://hilfe.gadsys.de/asyshilfe/doku.php?id=adm6:sin:standorte). Einstellungen zur Kommunikation, die pro Sender/Empfänger vorgenommen werden müssen, sind dieser Objektart zugeordnet.

Kommunikationspartner gibt es in zwei Hauptvarianten, als 'normale' ASYS-Kommunikationspartner und als WebService-Kommunikationspartner. Da sich diese beiden Varianten in wichtigen Konfigurationsparametern unterscheiden, werden sie zwar gemeinsam im Objektbaum verwaltet, aber mit unterschiedlichen Objektklassenicons angezeigt.

- **[Kommunikationsjobs](https://hilfe.gadsys.de/asyshilfe/doku.php?id=adm6:nkj:komjobs)**: Die automatisierte Kommunikation wird vom ASYS-Kommunikationsserver (AsysComServer) erledigt. Ausführliche Informationen zu den Kommunikationsjobs finden sich in der Spezifikation (s. [5. Jobs und Auslösen von Jobs](https://fachanwendungen.gadsys.de/pages/viewpage.action?pageId=45090449) ff. und [6.](https://fachanwendungen.gadsys.de/display/ASYS/6.%09Empfang+-+Protokollierung+und+Ablauf+der+Jobs) [Empfang - Protokollierung und Ablauf der Jobs](https://fachanwendungen.gadsys.de/display/ASYS/6.%09Empfang+-+Protokollierung+und+Ablauf+der+Jobs) ff.) In der Standardkonfiguration findet dieser Service in mehreren separaten Schritten statt:
	- Abholung VPS BMU: Abholung der BMU-XML-Dokumente aus dem Knotenstellenpostfach der ZKS-Abfall via OSCI-Protokoll. Die abgeholten Nachrichten werden in der Datenbank abgelegt. Protokollierung in den Protokollen 'Nachrichtenabholung' und 'Empfangene Nachricht'. Die Nachrichten werden noch nicht importiert. Dies geschieht erst bei der Ausführung des Jobs 'Empfang BMU'.
	- o Abholung VPS ASYS intern: Abholung der ASYS-internen Nachrichten aus dem Knotenstellenpostfach der ZKS-Abfall via OSCI-Protokoll. Die abgeholten Nachrichten werden in der Datenbank abgelegt. Protokollierung in den Protokollen 'Nachrichtenabholung' und 'Empfangene Nachricht'. Die Nachrichten werden noch nicht importiert. Dies geschieht erst bei der Ausführung des Jobs 'Empfang ASYS intern'.
	- Abholung Verzeichnisse: Abholung von Nachrichten aus Verzeichnissen. Es werden alle Empfangsordner aller Kommunikationspartner überprüft, bei denen ein Empfangsordner angegeben ist. Dieser Jobtyp dient in erster Linie der Abholung von Nachrichten mit den Nachrichtenformaten 'Extern-XML' und 'Text-CSV'. Es werden allerdings auch die aus einem Registerauszug extrahierten und damit zum Import bereitgestellte Nachrichten im Empfangsordner des Kommunikationspartners mit dem Nachrichtenformat 'BMU-XML' abgelegt. Die abgeholten Nachrichten werden in der Datenbank abgelegt. Protokollierung in den Protokollen 'Nachrichtenabholung' und 'Empfangene Nachricht'. Die Nachrichten werden noch nicht importiert. Dies geschieht erst bei der Ausführung eines der Jobs 'Empfang …' (in Abhängigkeit vom Nachrichtenformat).
	- Empfang BMU: Verarbeitung/Import aller Nachrichten mit dem Nachrichtenformat 'BMU-XML', die erfolgreich abgeholt aber noch nicht verarbeitet wurden. Protokollierung in den Protokollen 'Empfangene Nachricht', 'Empfangener Datensatz' und 'Prüfergebnis'.
	- Empfang ASYS intern: Verarbeitung/Import aller Nachrichten mit dem Nachrichtenformat 'ASYS-intern', die keine 'ASYS-interne Quittung' sind und erfolgreich abgeholt aber noch nicht verarbeitet wurden. Protokollierung in den Protokollen 'Empfangene Nachricht', 'Empfangener Datensatz' und 'Prüfergebnis'.
	- Empfang Sonstige: Verarbeitung/Import aller Nachrichten mit den Nachrichtenformaten 'Extern-XML' oder 'Text-CSV', die erfolgreich abgeholt aber noch nicht verarbeitet wurden.

Protokollierung in den Protokollen 'Empfangene Nachricht', 'Empfangener Datensatz' und 'Prüfergebnis'.

- Empfang ASYS-QT: Verarbeitung/Import aller Nachrichten mit dem Nachrichtenformat 'ASYS-intern', die eine 'ASYS-interne Quittung' sind und erfolgreich abgeholt aber noch nicht verarbeitet wurden. Protokollierung im Protokoll 'Empfangene Nachricht' und 'Versandter Datensatz'.
- Quittierung BMU: BMU-Quittungserstellung und -versand für alle erfolgreich verarbeiteten Nachrichten mit dem Nachrichtenformat 'BMU-XML', für die eine Quittung erstellt werden soll. Protokollierung in den Protokollen 'Empfangene Nachricht', 'Versandte Nachricht' und 'Versandter Datensatz'.
- Quittierung ASYS intern: ASYS-interne-Quittungserstellung für alle erfolgreich verarbeiteten Nachrichten mit dem Nachrichtenformat 'ASYS-intern', für die eine Quittung erstellt werden soll. Die Quittungen werden im '…Outgoing-Ordner' abgelegt (und beim nächsten OSCI-Versand versandt). Protokollierung im Protokoll 'Empfangene Nachricht'.
- PreVersand: Ermittlung aller zu versendenden Datensätze und Ermittlung der Empfänger anhand der Empfängerermittlungsskripte. Generierung von Nachrichten im ASYS-internen XML-Format für alle Datensatz-Empfänger-Pärchen.
- OSCI-Versand: Versand aller generierten Nachrichten via OSCI-Protokoll an das jeweilige Empfängerpostfach der Kommunikationspartner in der VPS der ZKS-Abfall. Der OSCI-Versand verschickt alle ASYS internen Nachrichten aus dem '…Outgoing-Ordner' an die VPS. Hierbei werden die OSCI-Quittungen geordnet abgelegt und es erfolgt eine Protokollierung in den Versandtabellen.
- Batchausführung: Es findet ausschließlich die Ausführung der Pre- und Post-Batchjobs statt. Dieser Jobtyp kann z.B. verwendet werden, um vor oder nach anderen Jobs Nachrichtendateien mittels Konsolenkommandos auf Betriebssystemebene zu kopieren, zu verschieben oder zu archivieren. Dieser Jobtyp kann nicht in der **[Serverüberwachung](https://hilfe.gadsys.de/asyshilfe/doku.php?id=adm6:srv:komserver) [des Kommunikationsservers](https://hilfe.gadsys.de/asyshilfe/doku.php?id=adm6:srv:komserver)** manuell gestartet werden.
- **[AsysServer](https://hilfe.gadsys.de/asyshilfe/doku.php?id=adm6:nkj:komserver)**: Der ASYS-Kommunikationsserver (AsysComServer), der ASYS-WebServer (AsysWebServer) und der ASYS-Funktionsserver (AsysJobServer) arbeiten als eigenständige Serverprozesse. Damit diese Programme [überwacht und beeinflusst](https://hilfe.gadsys.de/asyshilfe/doku.php?id=adm6:adm6_start#die_serverueberwachung) werden können, müssen ihre IP-Adressen bzw. DNS-Namen hinterlegt werden.
- **[Freie Empfängerermittlungsskriptmengen](https://hilfe.gadsys.de/asyshilfe/doku.php?id=adm6:nkj:freieskriptmengen)**: So wie sich Regelmengen als 'freie Regelmengen' ohne Zuordnung zu einer Maske im Repository für eine spätere Verwendung vorhalten lassen, können auch Skriptmengen der Empfängerermittlung ohne Zuordnung zu einer Nachricht als 'freie Empfängerermittlungsskriptmenge' verwaltet werden. Im Unterschied zu den 'freien Regelmengen' können 'freie Skriptmengen' auch bearbeitet werden.

2014/01/20 13:56 · eflor

### **Bedienung**

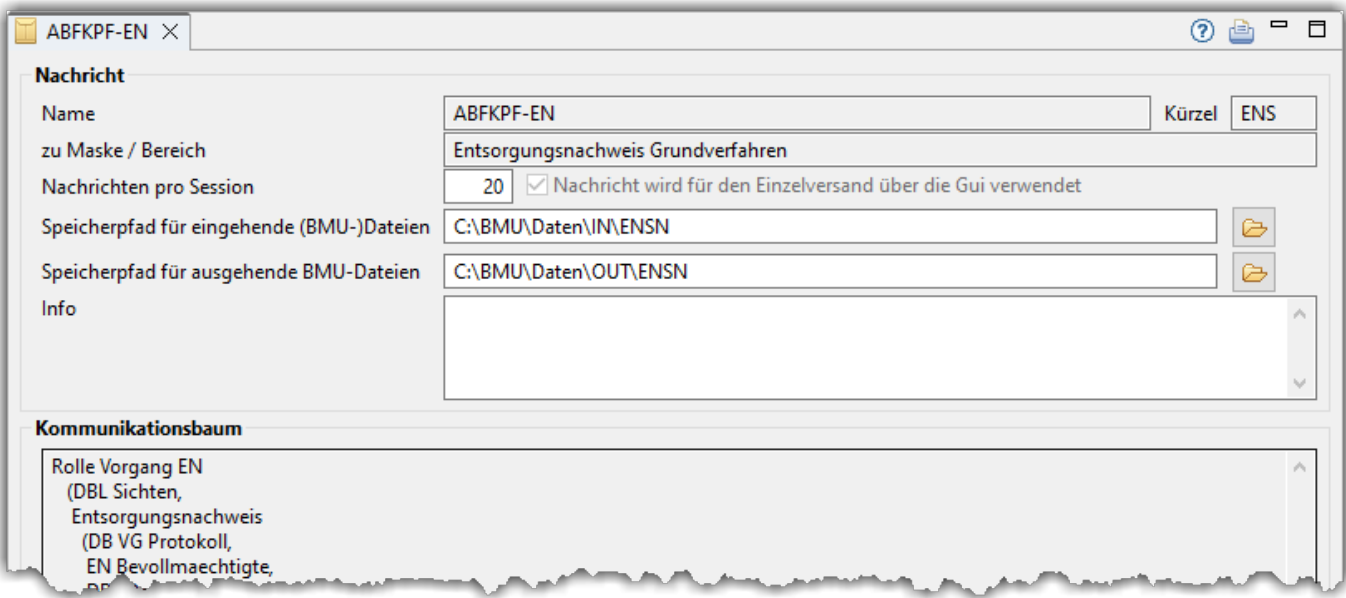

Die Angaben zu einer Nachricht (einem Nachrichtentyp) sind nur in beschränkt konfigurierbar. Der Umfang der Liste der Nachrichtentypen wird durch die Entwickler vorgegeben und kann nicht im Administrator verändert werden. Die bedeutsamen konfigurierbaren Bereiche eines Nachrichtentyps sind

- die [Regelmenge](https://hilfe.gadsys.de/asyshilfe/doku.php?id=adm6:nkj:regelmenge) zur automatisierten Prüfung einer Nachricht des jeweiligen Typs beim Empfang und
- die [Empfängerermittlung](https://hilfe.gadsys.de/asyshilfe/doku.php?id=adm6:nkj:empfaengerermittlung) zur automatisierten Ermittlung von Empfängern für einen geänderten Datensatz zum jeweiligen Nachrichtentyp.

Für die Nachrichten(typen) werden folgende Informationen angeboten:

- Name: Der Name des Nachrichtentyps. Viele der Abkürzungen stammen ursprünglich aus der (nie vollständig implementierten) BUDAN-Schnittstellendefinition oder orientieren sich daran (alle Nachrichtentypen, die mit ABF beginnen). Der Nachrichtentypname wird durch die Entwickler vorgegeben und ist nicht änderbar.
- Kürzel: Ein entwicklerseitig vorgegebenes Kürzel.
- Nachrichten pro Session: Die Anzahl der Nachrichten pro Session dient der Begrenzung der Größe von Kommunikationsdateien. Für diese Angabe kann kein allgemeingültiger Wert vorgegeben werden. Der Wert ist abhängig vom
	- Nachrichtentyp,
	- der zu erwartenden maximalen Größe einer Nachricht des Typs und
	- von der geringsten Verarbeitungskapazität aller mit diesem Nachrichtentyp versorgten Kommunikationspartner.

Der jeweilige Wert kann nur empirisch ermittelt werden. Bei BGS haben sich Werte von 20 bis 50 bewährt, bei Nachweisen wird meist 20 verwendet und bei Stammdaten (insbesondere bei Entsorgern wegen vieler Abfallschlüssel) wird häufig 10 verwendet.

- Nachricht wird für…verwendet: Kennzeichen, ob ein Nachrichtentyp im Rahmen eines Versandes über die Anwenderoberfläche verwendet werden kann (kann nicht durch den ASYS-Fachadmin geändert werden).
- Speicherpfad für eingehende (BMU-)Dateien: Für den Nachrichtentyp muss ein Pfad konfiguriert werden, unter dem empfangene (BMU-)Dokumente abgelegt werden. **Alle Nutzer, die auf die (BMU-)Dokumente zugreifen können sollen, müssen die Dateien unter diesem Pfad**

**erreichen können!** Der Pfad wird über den Button **Verzeichnisauswahl** [\(](https://hilfe.gadsys.de/asyshilfe/lib/exe/detail.php?id=adm6%3Ankj%3Anachrichten&media=adm6:base:button_dateioeffnen.png) ) rechts neben dem Feld innerhalb eines Standard-Dateiauswahldialogs ermittelt.

Speicherpfad für ausgehende BMU-Dateien: Für den Nachrichtentyp kann ein Pfad konfiguriert werden, unter dem verschickte BMU-Dokumente abgelegt werden. **Alle Nutzer, die auf die BMU-Dokumente zugreifen können sollen, müssen die Dateien unter diesem Pfad**

**erreichen können!** Der Pfad wird über den Button **Verzeichnisauswahl** [\(](https://hilfe.gadsys.de/asyshilfe/lib/exe/detail.php?id=adm6%3Ankj%3Anachrichten&media=adm6:base:button_dateioeffnen.png) ) rechts neben dem Feld innerhalb eines Standard-Dateiauswahldialogs ermittelt.

- Info: Ein Freitextfeld, das für eine interne Dokumentation verwendet werden kann.
- Kommunikationsbaum: Der Kommunikationsbaum eines Nachrichtentyps repräsentiert den Ausschnitt des ASYS-Datenmodells, der durch eine Nachricht des aktuell angezeigten Typs abgedeckt wird. Die Definition der Kommunikationsbäume wird durch die Entwickler vorgegeben und ist im Administrator nicht änderbar.

Die im Baum enthaltenen Objektnamen repräsentieren Datenmodellobjekte (Tabellen) des ASYS-Datenmodells. Klammerebenen und Einrückungen stehen für die Abhängigkeiten der Tabellen untereinander. Hinter einigen Objektnamen stehen Annotationen (z.B. :UI), mit denen das Empfangsverhalten für Teile einer Nachricht grundlegend bestimmt wird. Häufig vorkommende Annotationen sind:

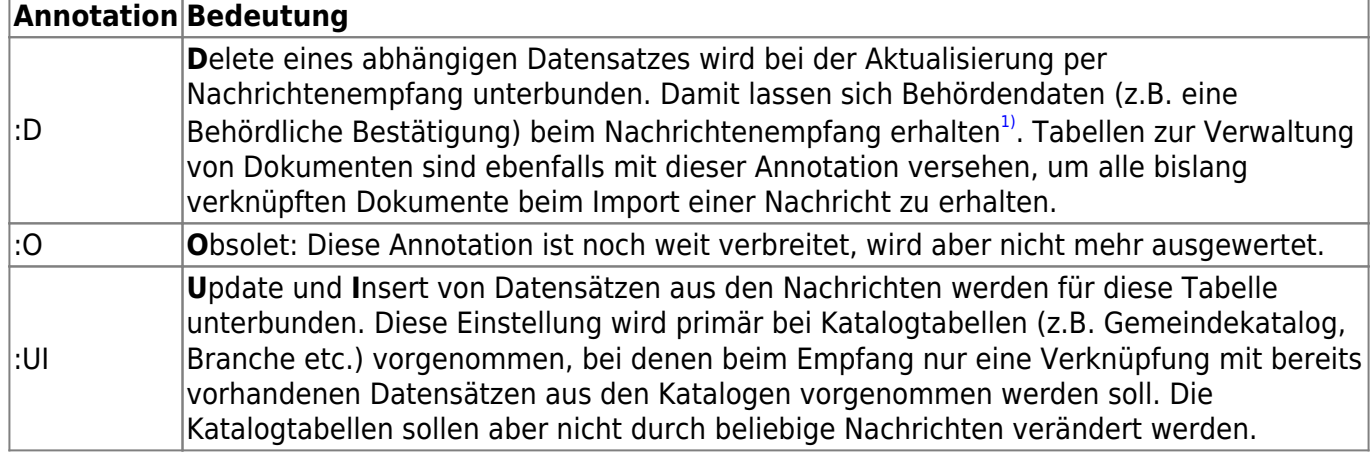

### **Liste aller Nachrichtentypen**

#### s. <https://fachanwendungen.gadsys.de/display/ASYS/ASYS-interne+Nachrichtentypen>

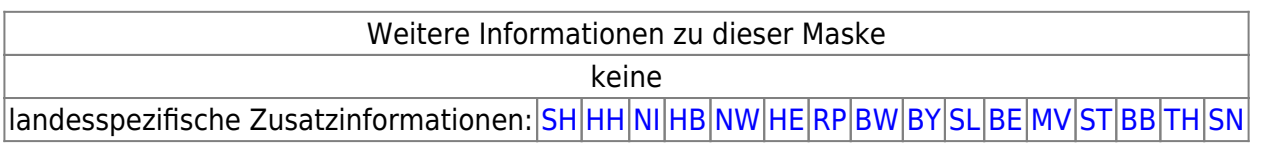

#### [1\)](#page--1-0)

Im Standardverfahren werden alle abhängigen Datensätze des Hauptdatensatzes gelöscht und aus der empfangenen Nachricht wieder neu per Insert erstellt. Ggf. vorhandene Änderungen oder Ergänzungen der Behörde in diesen Datenbereichen gehen verloren.

From: <https://hilfe.gadsys.de/asyshilfe/>- **ASYS-Onlinehilfe**

Permanent link: **<https://hilfe.gadsys.de/asyshilfe/doku.php?id=adm6:nkj:nachrichten>**

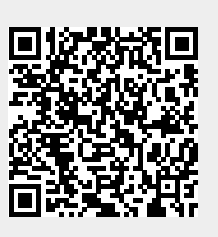

Last update: **2023/06/01 11:08**